### ★★★災害用伝言サービス★★★

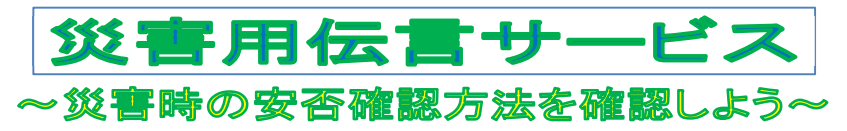

平成23年3月に発生した東日本大震災では、家族などとの安否確認の電話が殺到し、県内でも電話がつなが りにくくなりました。こうした災害の発生時でも家族や知人との安否確認や避難先の連絡等を行うことができる のが「災害用伝言サービス」です。災害用伝言サービスは、毎月1日と15日などに体験利用ができるので、 この機会に家族や知人との安否確認方法を確認しておきましょう。

# 災害用伝言ダイヤル(171)

震度6弱以上の地震などの大きな災害が発生したときに、被災地の方が「171」の番号をダイヤルすると、 自宅の加入電話番号あてに音声による安否情報を録音することができ、電話番号を知っている方であれば、全国 から再生できます。

一般電話、公衆電話、携帯電話、スマートフォンから利用ができます。

#### 伝言の登録方法 伝言の登録方法

- ① 「171」にダイヤルします。 ② 録音するには「1」をダイヤル。
- ③ 被災地の方が加入電話番号を市外局番から入力し、ガイダンスに従ってメッセージを録音します。

#### 伝言の再生方法 伝言の再生方法

① 「171」にダイヤルします。 ② 再生するには「2」をダイヤル。 ③安否を確認したい被災地の方の電話番号を市外局番から入力し、ガイダンスに従って再生します。

## 災害用伝言板

震度6弱以上の地震などの大きな災害が発生したときに、携帯電話などのインターネット接続機能を使い、 自身の安否情報を文字で登録することができ、電話番号をもとに携帯電話などから登録された全国の安否情報を 確認することができます。

携帯電話、スマートフォンから利用ができます。

### 伝言の登録方法 伝言の登録方法

- ① お持ちの携帯電話等のメニューや専用アプリケーションから災害用伝言板を選択。
- ② 「災害用伝言板」の中の登録を選択。
- 3 次の4つの選択肢のうち該当するものに✔チェック。

□無事です。□被害があります。□自宅にいます。□避難所にいます。

④ 任意のコメントを入力(100 文字以内)し登録を押す。

## 伝言の再生方法 伝言の再生方法

- ① お持ちの携帯電話等のメニューや専用アプリケーションから災害用伝言板を選択。
- ② 「災害用伝言板」の中の確認を選択。
- ③ 安否情報を確認したい人の携帯電話の番号を入れ、検索を押す。
- ④ 伝言が登録されていると、一覧が表示されるので、確認したい安否情報を選択。

### 安否情報まとめて検索「J-anpi」

「電話番号」または「氏名」を入力することで、各通信会社が提 供する災害用伝言板、各企業・団体が提供する安否情報(テキスト 情報)を一括で検索し、結果をまとめて確認することができます。 [J-anpi の検索ページ] http://anpi.jp/top

お問い合わせ先 千葉県防災危機管理部 危機管理政策課 電話 043-223-3402